# Creating new players

v

From within the group entry system

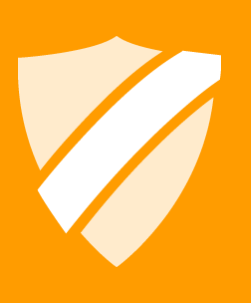

tournamentsoftware.com helpdesk@tournamentsoftware.com 26/06/2014

## **Contents**

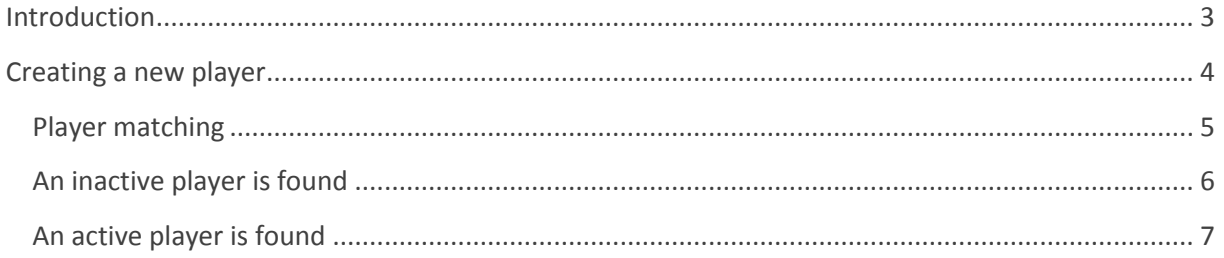

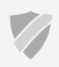

 $\overline{2}$ 

## <span id="page-2-0"></span>**Introduction**

It is now possible to create a new player or reactivate an inactive player for your member association from a dialog provided in step 3 of a group entry.

This document assumes you are already familiar with the group entry systems used by many of the BWF international tournaments.

Screenshots and examples in this document are made from the point of view of the Badminton England member association unless stated otherwise.

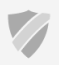

## <span id="page-3-0"></span>**Creating a new player**

There is an option provided in step 3 of group entries. It will open a dialog that asks you to provide basic details about the player you want to add. All fields in the dialog are required.

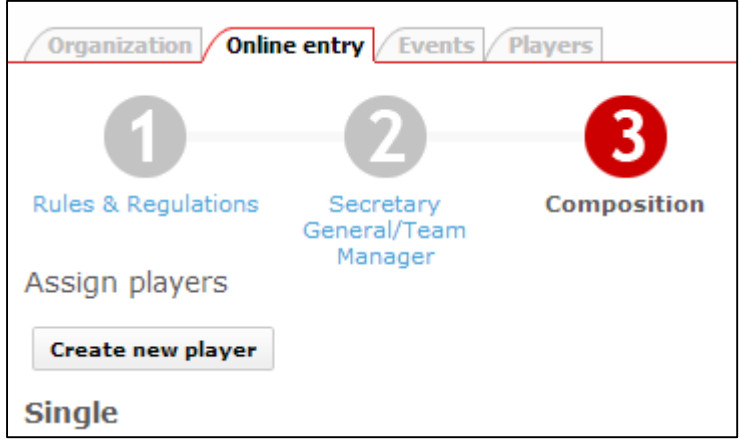

*Figure 1: 'Create new player' option.*

The BWF requires a name, date of birth, gender and nationality for any new player that is added to the database. The nationality in the dialog will be pre-selected based on your account, but can be changed before submitting the information.

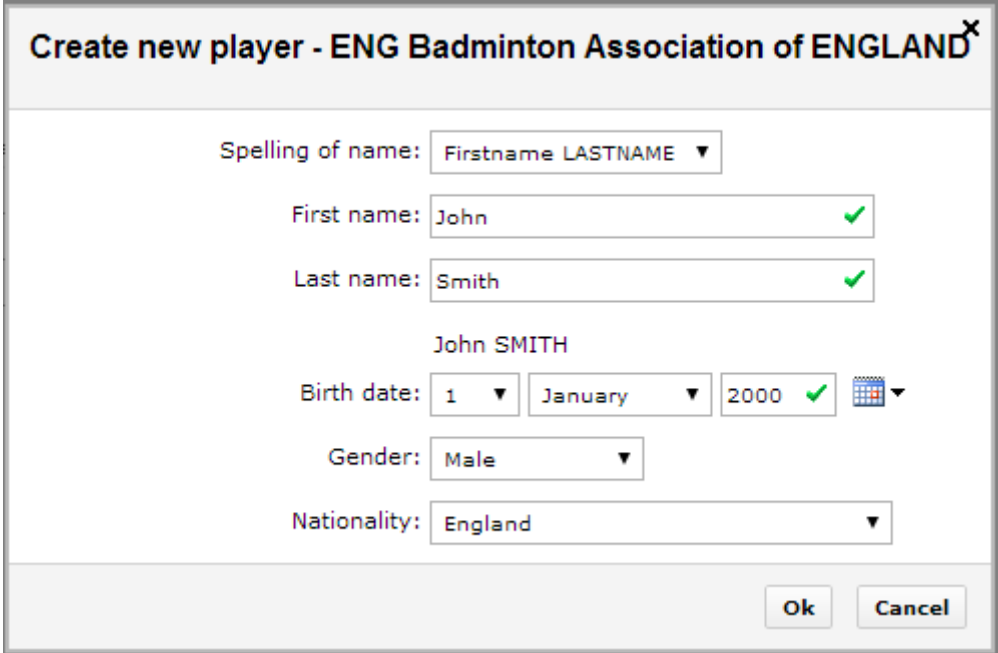

*Figure 2: Input basic details for a new player.*

After clicking 'Ok', a check is performed to locate any existing player that matches the information you have supplied in the dialog. This is done to prevent duplication of information.

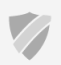

If no match is found, the new player is saved to the database as a player for your association.

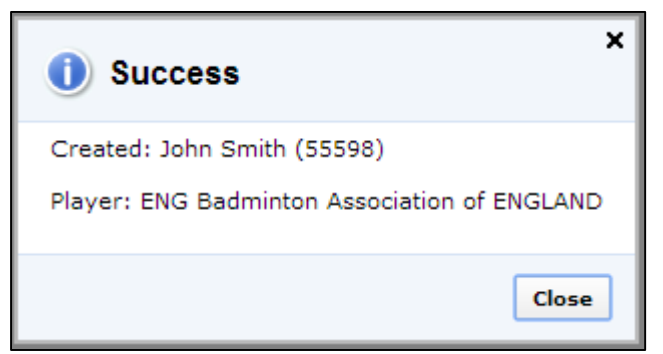

*Figure 3: Successfully created a new player.*

The member ID for the new player is shown, and the player is immediately available for singles or doubles events.

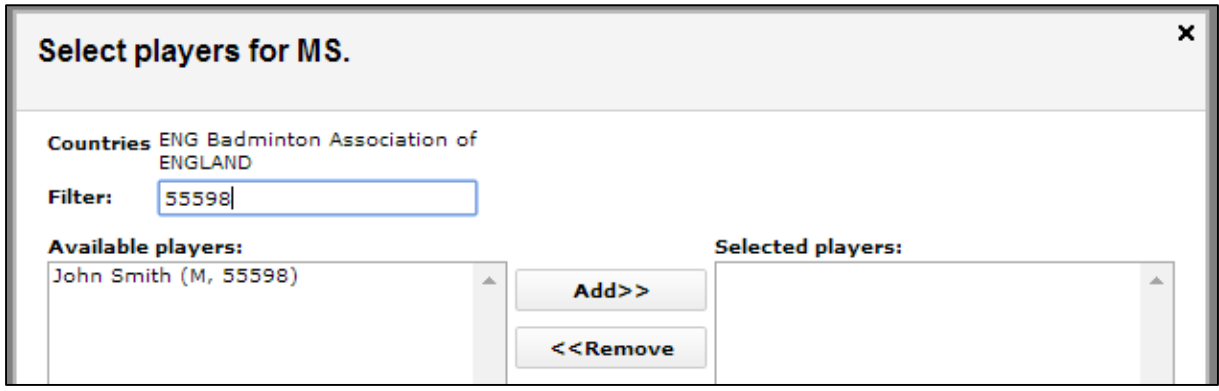

*Figure 4: The new player is immediately available for singles and doubles events.*

#### <span id="page-4-0"></span>**Player matching**

The check on duplicate player records is performed for every new player that you add to the database. It compares the name, gender and date of birth with records in the database and alerts you when a matching record for an existing player is found.

The existing player records are checked as follows;

- The date of birth you specified is checked against existing records for an exact match. Existing records without a date of birth are considered a match for all dates of birth. It is recommended that you make sure your national players have a date of birth in their profile.
- The first and last name you specified are 'smart' checked against existing records. The name check ignores diacritics (e is the same as é and ê) and names are also compared in reverse order (first name <-> last name). Finally a custom soundex comparison is used that treats names that 'sound' similar as a match ([http://en.wikipedia.org/wiki/Soundex\)](http://en.wikipedia.org/wiki/Soundex).
- Gender is compared with existing records if the name you specified is only a partial match with an existing record. If the name is an exact match the gender you specified is not compared with existing players.

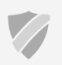

#### <span id="page-5-0"></span>**An inactive player is found**

When you supply details for a player that is already in the system, but who is inactive, you will see a different message after clicking 'Ok' in the new player dialog.

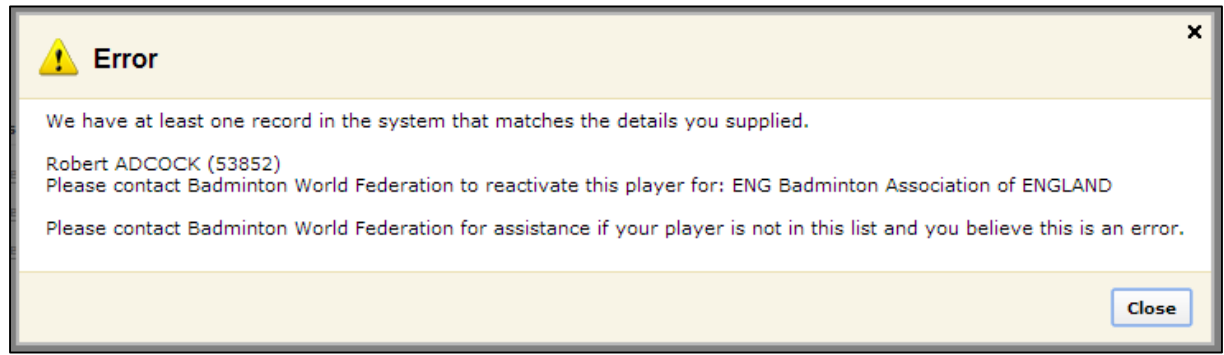

*Figure 5: Found an inactive player that matches the supplied information.*

You should contact the BWF staff to request activation of an inactive player.

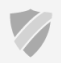

#### <span id="page-6-0"></span>**An active player is found**

When you supply details for a player that is already in the system, and who is already active for your association or a different association, you will see a different message after clicking 'Ok' in the new player dialog.

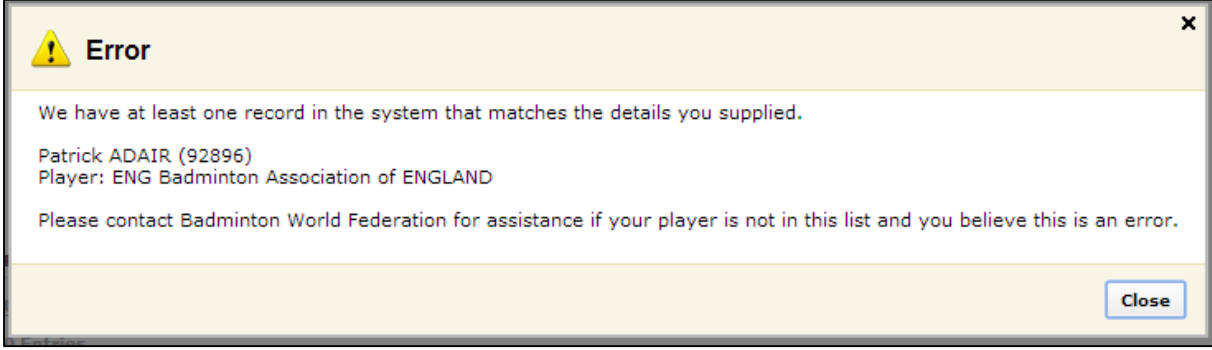

*Figure 6: Found an active player that matches the supplied information.*

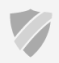